## **Nagrywanie z efektami**

Do filmów i zdjęć możesz dodawać różne efekty, aby stworzyć atmosferę nagrania inną niż zwykle.

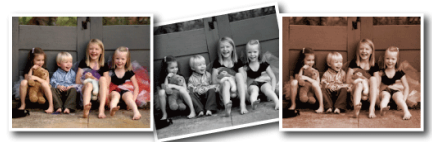

\* Zdjęcie jest tylko wrażeniem.

1 Dotknij (w), aby wyświetlić menu.

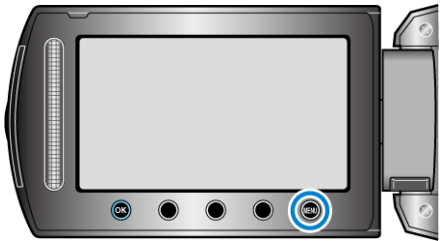

2 Wybierz "USTAWIENIA RĘCZNE" i dotknij ®.

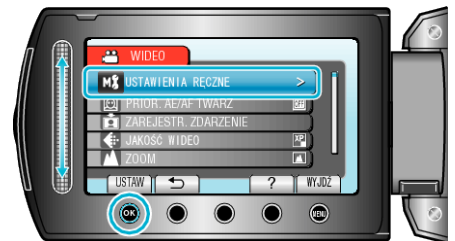

3 Wybierz "EFEKTY" i dotknij ®.

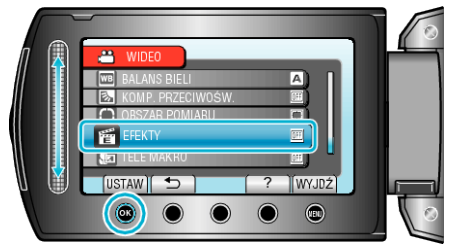

4 Wybierz efekt i dotknij  $\circledast$ .

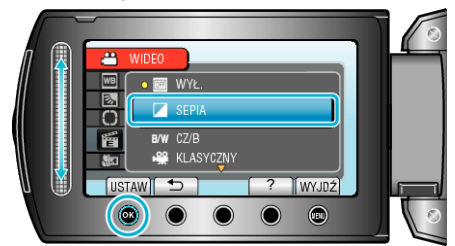

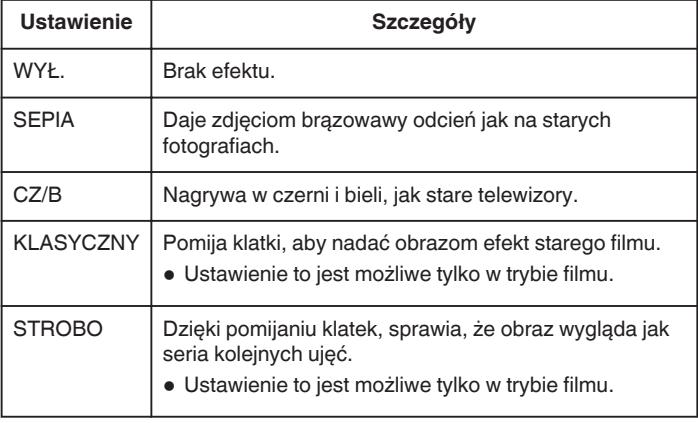

## **UWAGA : -**

0 Ustawienia można regulować oddzielnie dla filmów i zdjęć.

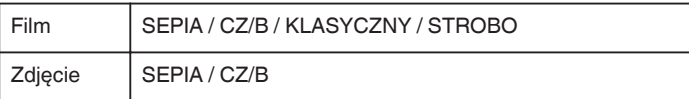